## High Performance Computing Cluster Advanced course

#### Jeremie Vandenplas, Gwen Dawes

28 May 2019

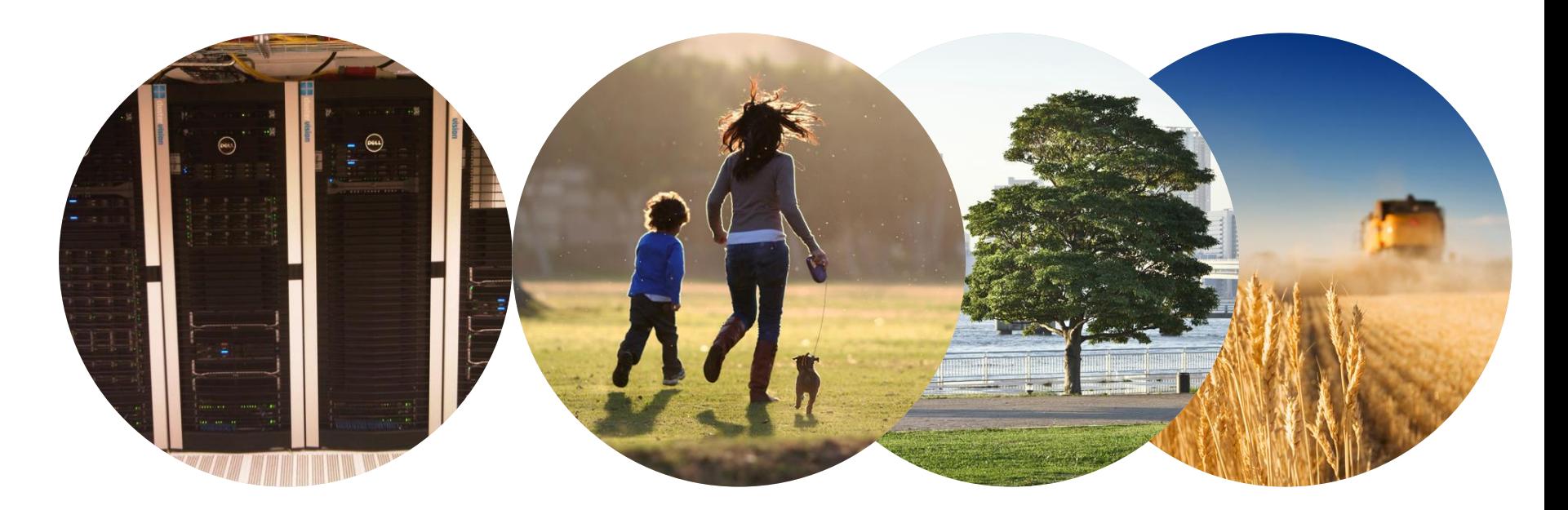

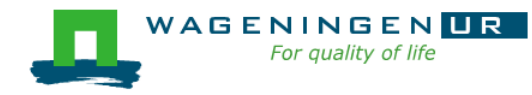

### **Outline**

- **Introduction to the HPC Anunna**
- Submitting and monitoring jobs on the HPC
- **Parallel jobs on the HPC**
- **Tips and tricks**

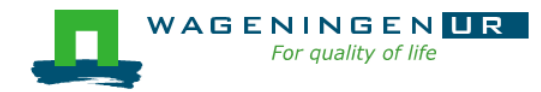

### Introduction to the HPC Anunna

Jeremie Vandenplas, Gwen Dawes

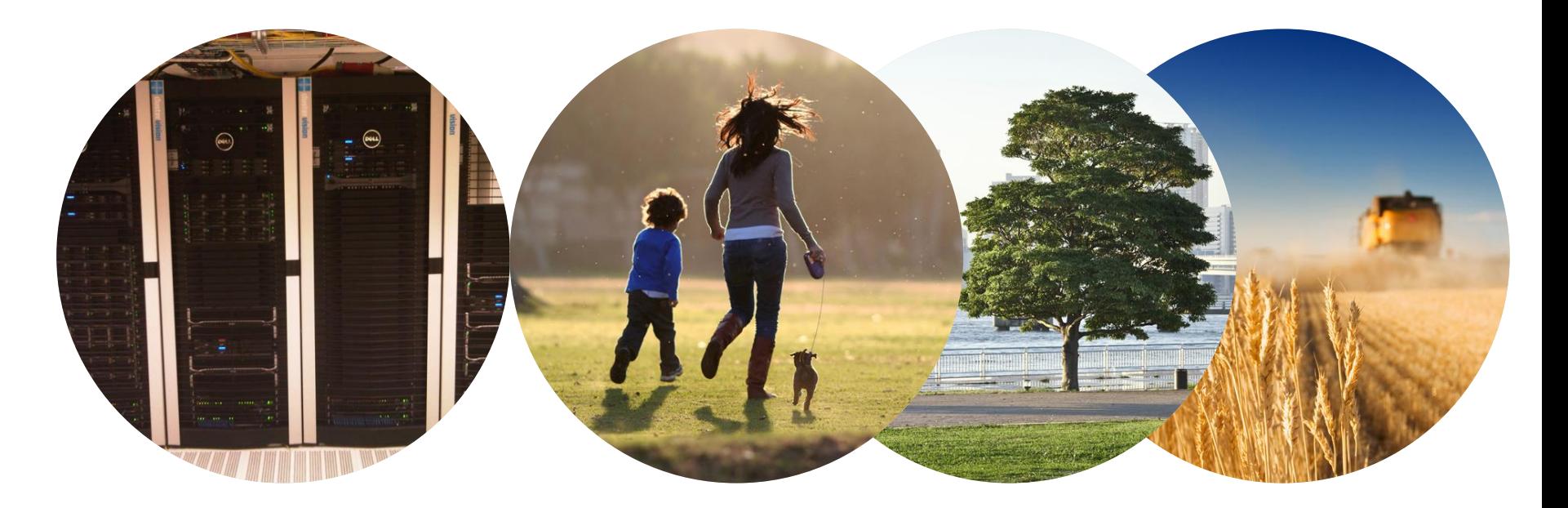

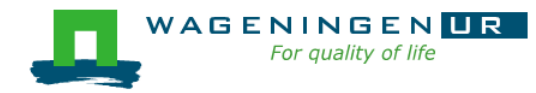

# ANUNNA

#### **HIGH PERFORMANCE CLUSTER**

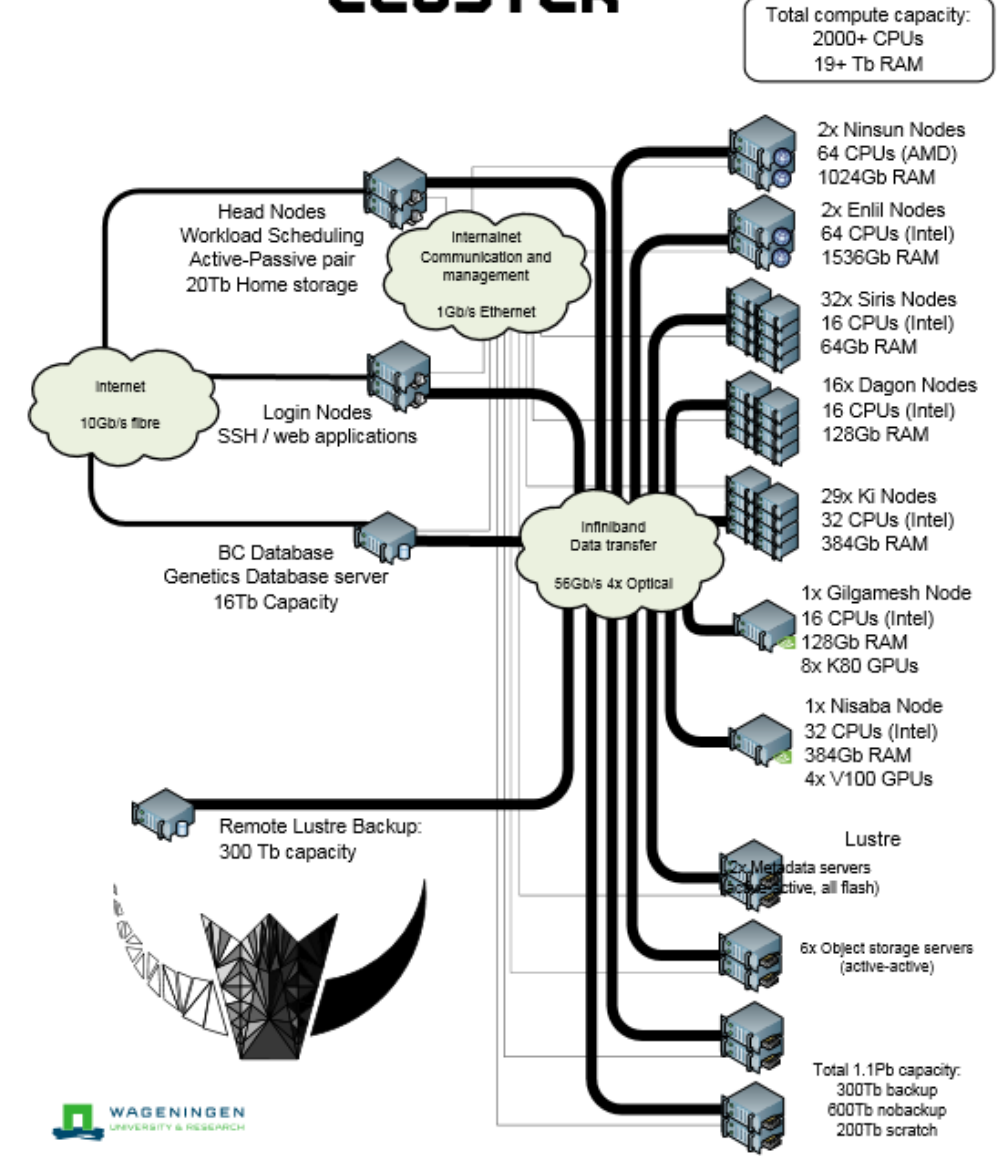

WAGENII

For at

## HPC Anunna

- 48 Computes nodes
	- 16 cores (Intel), 64 GB or 128 GB RAM
- 29 Computes nodes
	- 32 cores (Intel), 328 GB RAM
- **2 Fat nodes** 
	- 64 cores (AMD), 1 TB RAM
- **2 Fat nodes** 
	- 64 cores (Intel), 1.5 TB RAM
- 4x GPU nodes
	- NVIDIA Tesla V10
- 1000 TB Lustre parallel file system (15 GB/s)

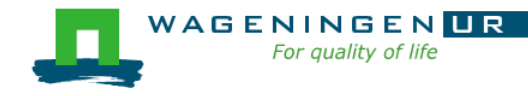

## HPC Anunna – main storage

#### **Home directory**

- /home/[partner]/[username]
- Directory where you are after logon
- Quota of 200GB soft (210GB hard)

#### ■ Archive

- /archive/[partner]/[username]
- Cheap
- Only for storage and for WUR

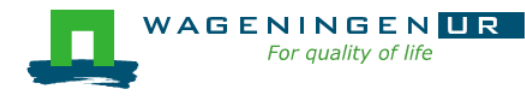

## HPC Anunna – main storage

**Lustre filesystem (faster storage)** 

- backup
	- /lustre/backup/[partner]/[unit]/[username]
	- Extra cost for backup
- nobackup
	- /lustre/nobackup/[partner]/[unit]/[username]
	- Some costs
- scratch
	- /lustre/scratch/[partner]/[unit]/[username]
	- Free
	- Regularly cleaned up

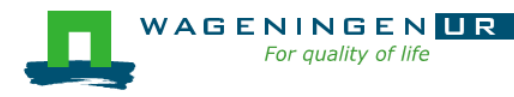

### HPC Anunna – "rules"

#### ■ Home

- Jobscripts
- Small datasets (performance)
- No computational jobs

#### **Lustre**

- Big datasets
- Intensive (computing) jobs
- No job run outside SLURM

#### ■ Archive

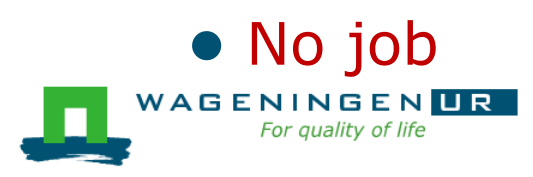

## HPC Anunna – useful information

- $\blacksquare$  HPC Anunna wiki
	- [https://wiki.anunna.wur.nl/index.php/Main\\_Page](https://wiki.hpcagrogenomics.wur.nl/)
- **HPC Anunna monitoring system** 
	- [https://ganglia.anunna.wur.nl](https://ganglia.anunna.wur.nl/)
- **Example Linux User Group at WUR** 
	- [https://lug.wur.nl/index.php/Main\\_Page](https://lug.wur.nl/index.php/Main_Page)
- Support
	- [hpc.support@wur.nl](mailto:Hpc.support@wur.nl)

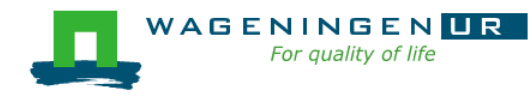

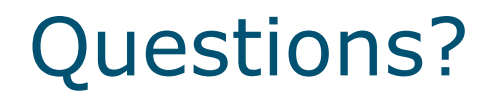

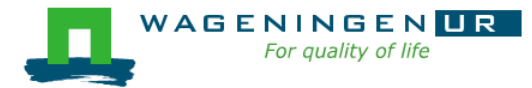

## Submitting and monitoring basic jobs on the HPC

J. Vandenplas, G. Dawes

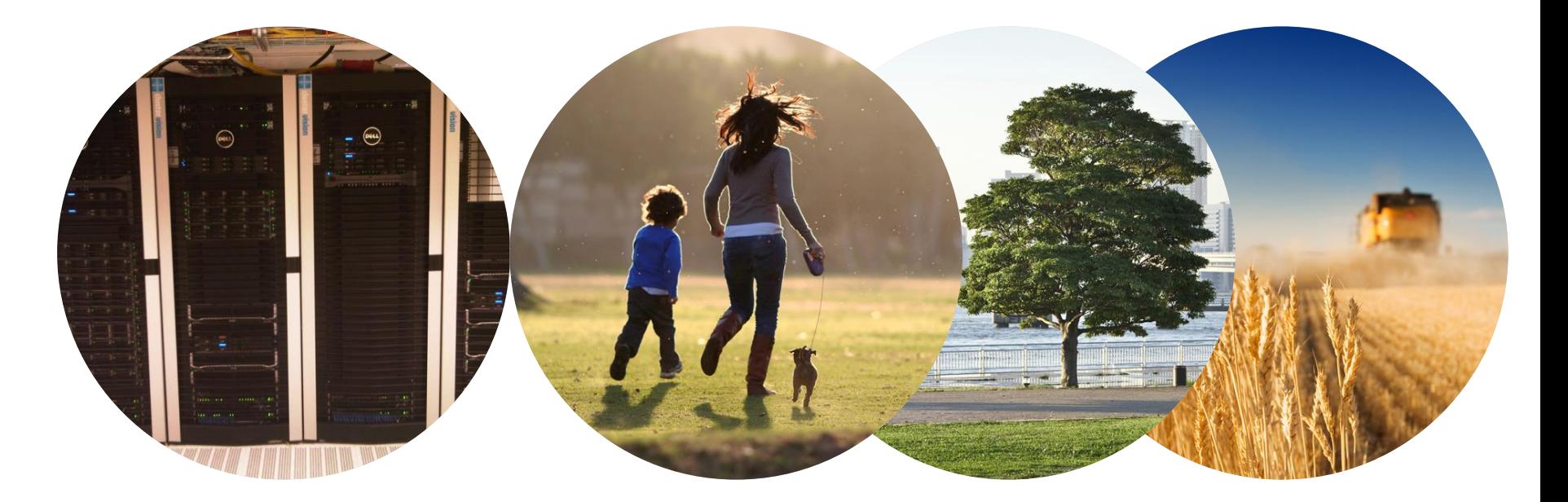

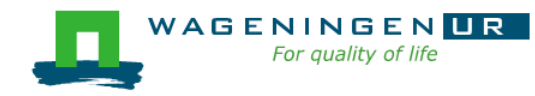

## **Outline**

■ Running a job on the nodes of the HPC

- Introduction to SLURM
- Characteristics of a job
- Writing and submitting a script
- Monitoring and controlling a job
- Tips and tricks
- **Types of jobs** 
	- Sequential
	- Array
	- Shared memory
	- Distributed memory

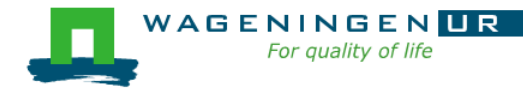

## Running a job on the nodes of the HPC?

#### Job

- An operation or a group of operations treated as a single and distinct unit
- Two parts
	- Resource requests
	- Job steps
		- Tasks that must be done (e.g., software that must be run)
- A job must be submitted to a job scheduler Requires a (shell) submission script

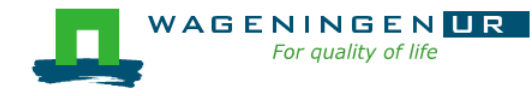

## Job scheduler/Resource manager

- **HPC's job scheduler: SLURM** (Simple Linux Utility for Resource Management ; http://slurm.schedmd.com/slurm.html)
- Software which:
	- Manages and allocates resources (compute nodes)
	- Manages and schedules jobs on a set of allocated nodes
	- Sets up the environment for parallel and distributed computing

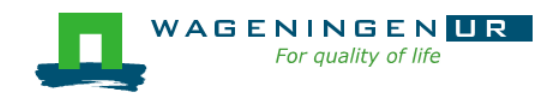

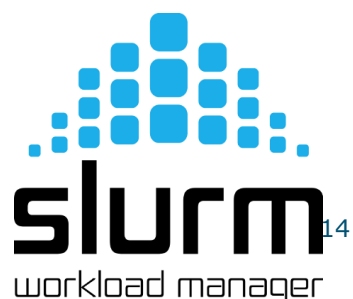

### Some definitions

#### **Process**

- Instance of a computer program that is being executed
- May be made up of multiple threads that execute instructions concurrently
- Thread
	- Smallest sequence of programmed instructions

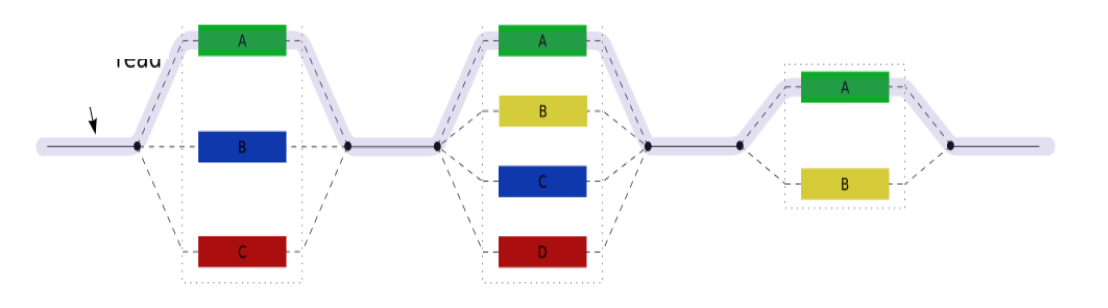

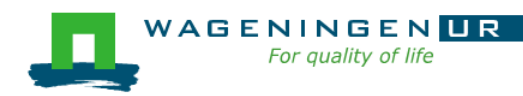

## Some definitions for Slurm

#### $\blacksquare$  Task

- In the Slurm context, it must be understood as a process.
- $\blacksquare$  CPU
	- In the Slurm context, it can be understood as a core or a hardware thread.
- Multithreaded program
	- One task using several CPUs
- Multi-process program
	- Several tasks

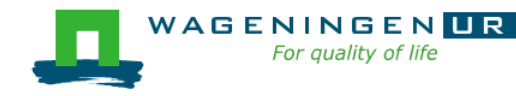

## Running a job on the nodes of the HPC?

#### Several steps

- 1. Characteristics of the jobs?
- 2. Writing a submission script
- 3. Submitting a job
- 4. Monitoring and controlling a job
- 5. Getting an overview of previous and current jobs

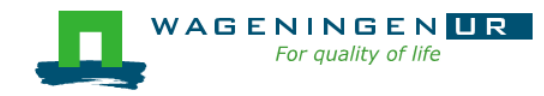

## 1. Characteristics of the job

#### ■ What is your job?

- Sequential/parallel
- Resource requests
	- Number of CPUs
	- Amount of RAM
	- Expected computing time
	- ...
- Jobs steps
	- Job steps can be created with the command *srun*

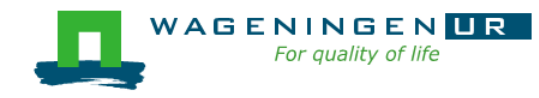

## 1. Characteristics of the job

#### ■ What is your job?

- Sequential/parallel
- If parallel: multi-process vs multi-threaded?

#### $\rightarrow$  How can you know it?

- RTFM!
- Read the source code (if available)
- Just run it!

use *sinteractive*!

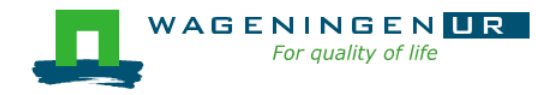

## 1. Characteristics of the job

**Try to fit to the real use as much as possible!** 

- $\blacksquare$  Try to ask
	- 4 GB RAM per CPU for nodes with 64 GB
	- 8 GB RAM per CPU for nodes with 128 GB
	- 10.2 GB RAM per CPU for nodes with 328 GB
	- 15.6 GB RAM per CPU for nodes with 1 TB
	- 23.4 GB RAM per CPU for nodes with 1.5 TB

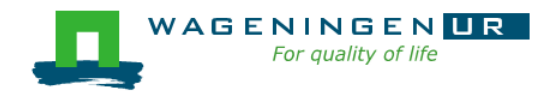

## 2. Writing a submission script

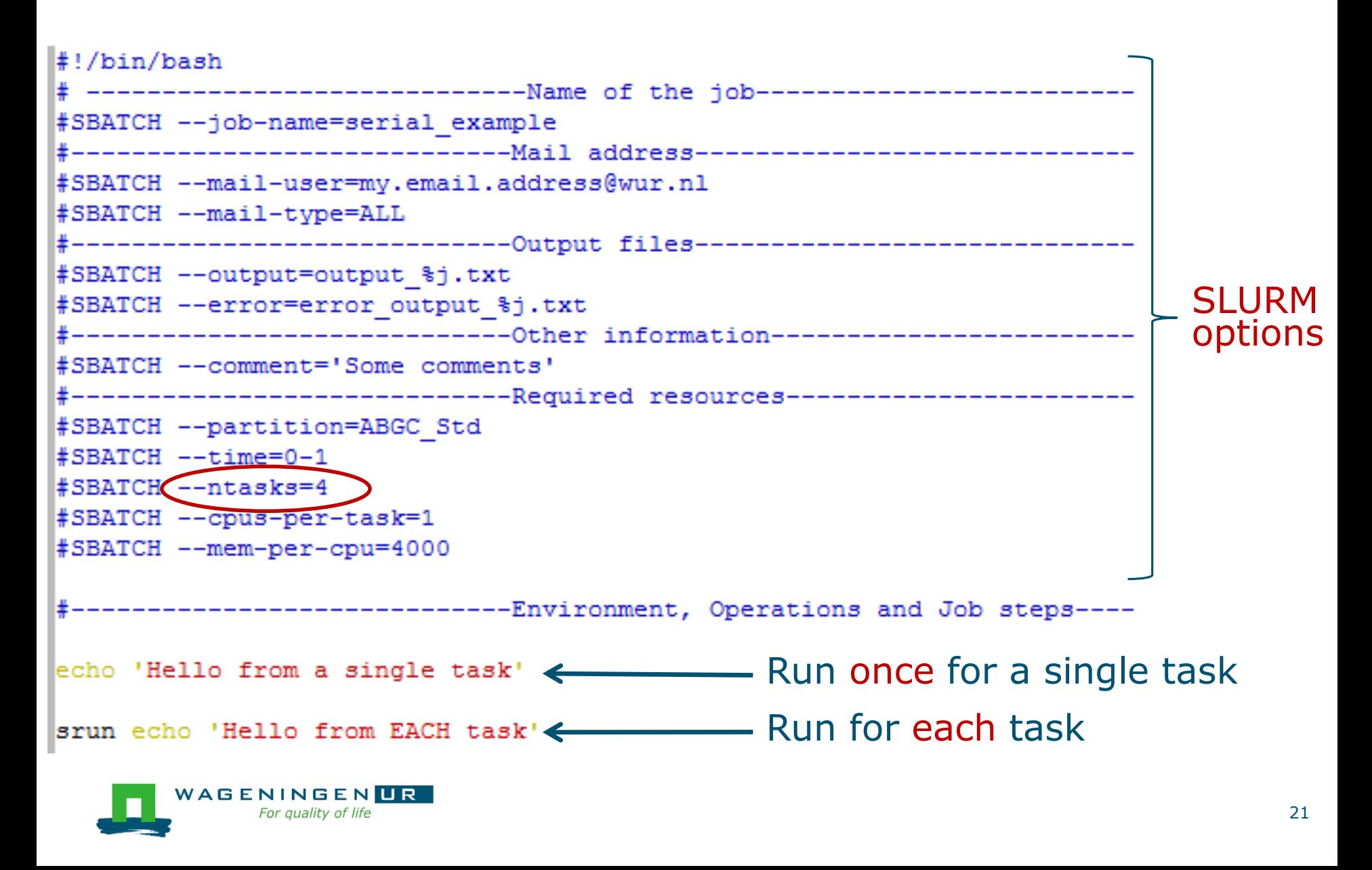

## The Slurm command *srun*

### **Srun** [options] executable [args]

- Run a parallel job on cluster
- Useful options

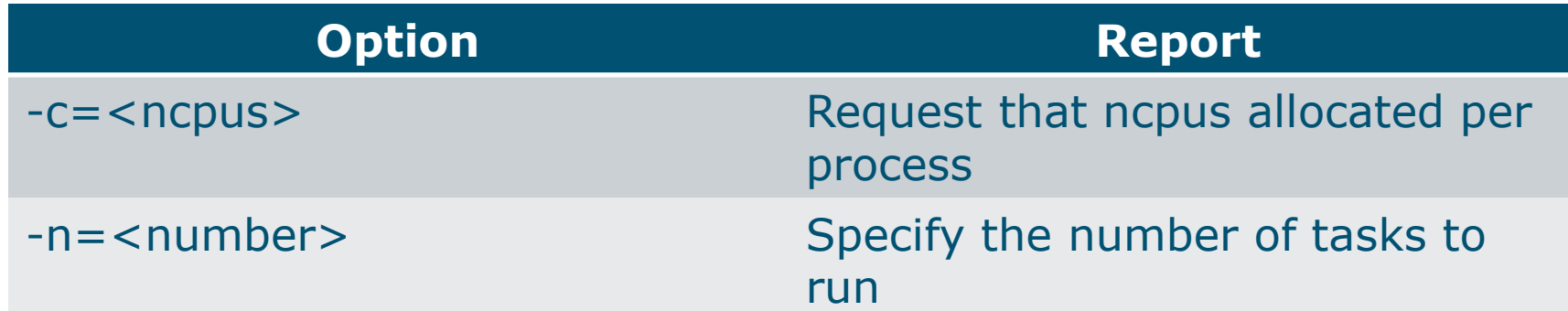

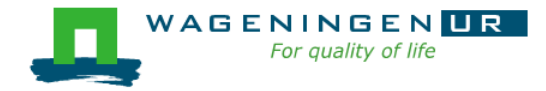

### The Slurm command *srun*

 $I$ wande $0180$ nfe $01$  wande $01810$ 

```
rvanuturoenrour vanuturore
           [vande018@nfs01 vande018]$ cat script slurm.sh
           #!/bin/bash
           # -------------------------------Name of the job-------------------------
           #SBATCH --job-name=serial example
           #-------------------------------Mail address-------------------------------
           #SBATCH --mail-user=my.email.address@wur.nl
           #SBATCH --mail-type=ALL
           #-------------------------------Output files-------------------------------
           #SBATCH --output=output %j.txt
           #SBATCH --error=error output %j.txt
                              ------------Other information---------------------
           #SBATCH --comment='Some comments'
           #-----------------------------Required resources---------
           #SBATCH --partition=ABGC Std
           #SBATCH --time=0-1
           #SBATCH --ntasks=4
           #SBATCH --cpus-per-task=1
           #SBATCH --mem-per-cpu=4000
                         -----------------Environment, Operations and Job steps----
           echo 'Hello from a single task'
           srun echo 'Hello from EACH task'
           [vande018@nfs01 vande018]$
           [vande018@nfs01 vande018]$ cat output 10969988.txt
           Hello from a single task ←
           Hello from EACH task
           Hello from EACH task
WAGENIN Hello from EACH task
      For qualifiello from EACH task
           [vande018@nfs01 vande0181$
```
## Some SLURM options

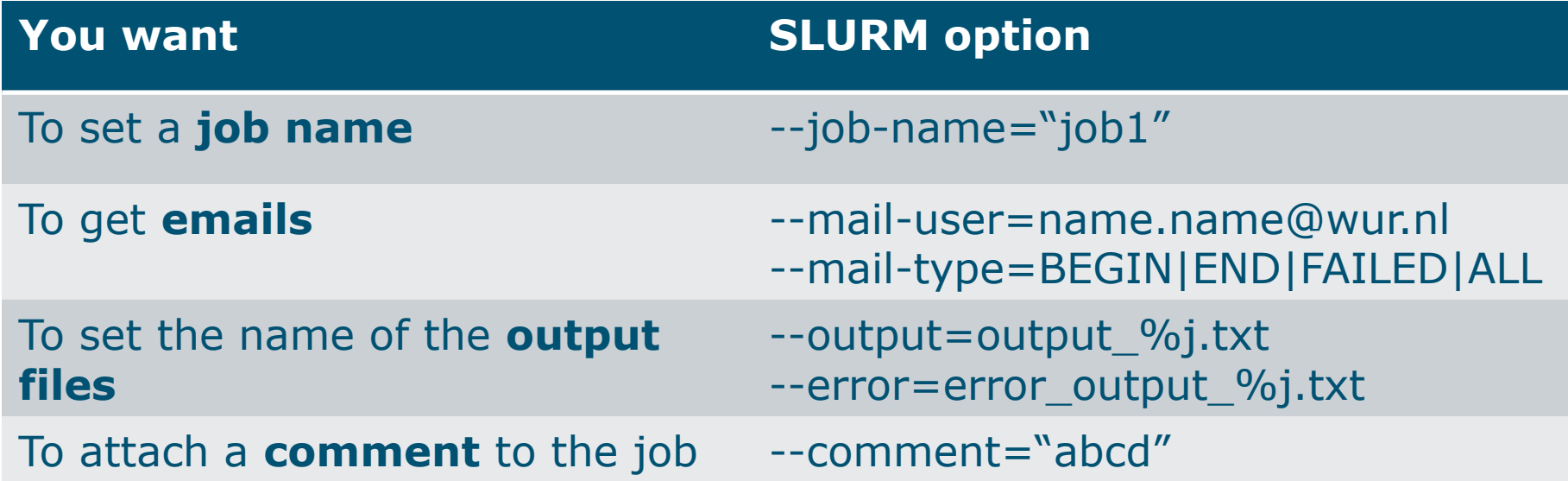

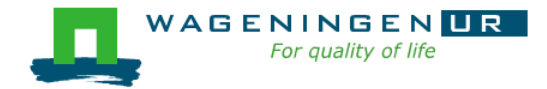

### Some SLURM options: resource

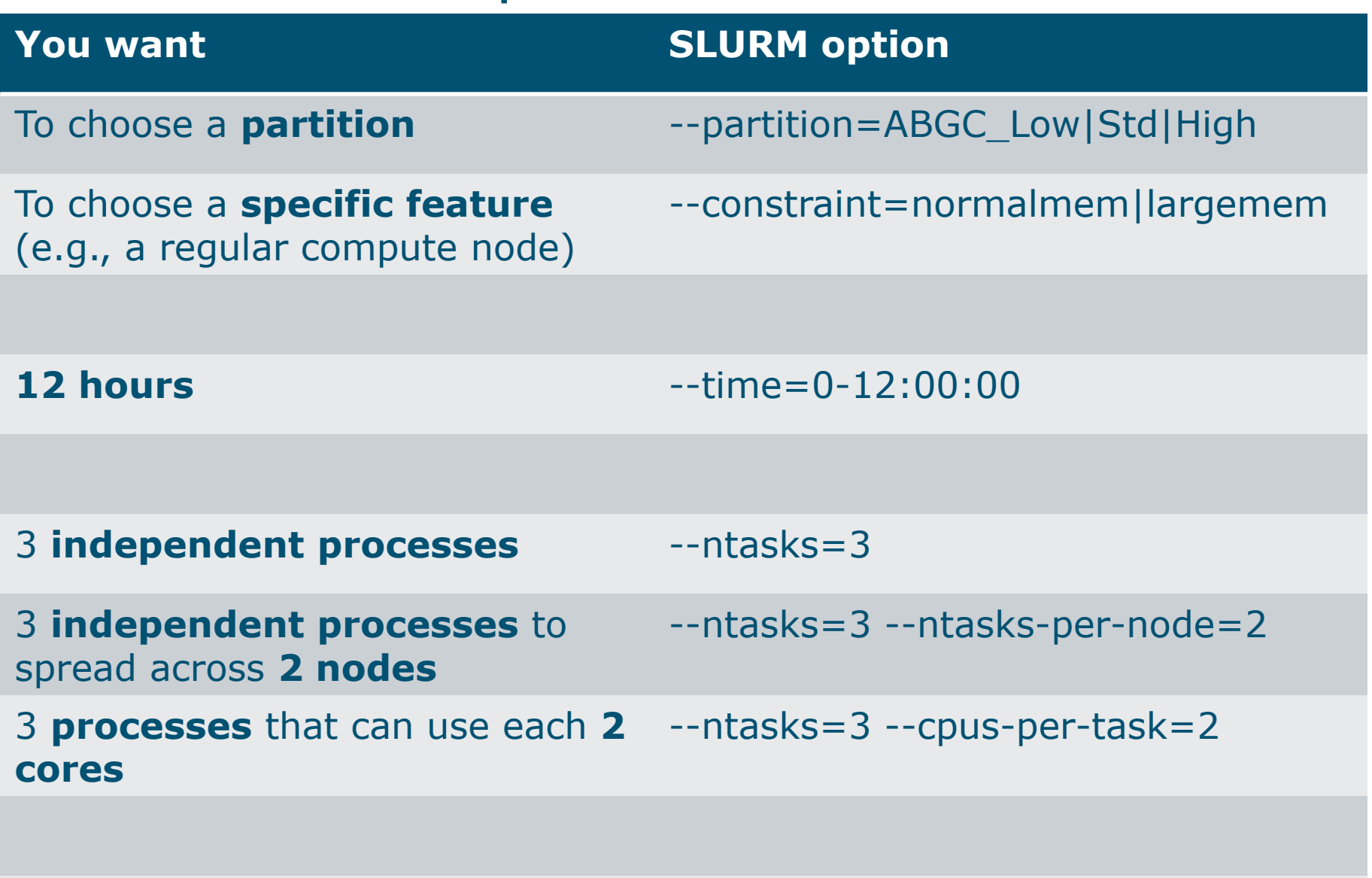

4000MB per cpu -- mem-per-cpu=4000

## Some SLURM options: partitions

#### **EXXXX\_LOW**

- Limited time (8h)
- Very cheap
- **Exxxx** Std
	- No limit
- **Exxxx** High
	- $\bullet$  No limit  $+$  extra costs

### $\blacksquare$  xxxx = ABGC/ESG/GUESTS/EDUCATION/...

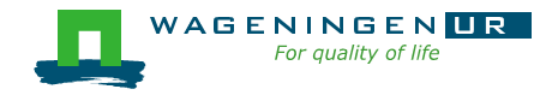

## Some SLURM options: features

- 128g/384g/1019g/1536g/normalmem/largemem/morem em
	- Nodes with specific RAM
- 16cpus/32cpus/64cpus
	- Nodes with a specific total number of CPUs
- 4gpercpu/8gpercpu/16gpercpu/24gpercpu
- nvidia/K80/V100
	- Nodes with GPUs
- Amd/avx512/intel
	- Nodes with specific processors
- dagon/enlil/gilgamesh/ki/ninsun/siris/gen2

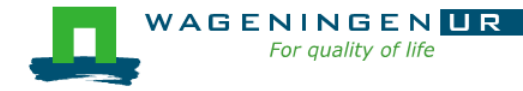

## 3. Submitting a job

#### **The scripts are submitted using the <b>sbatch** command

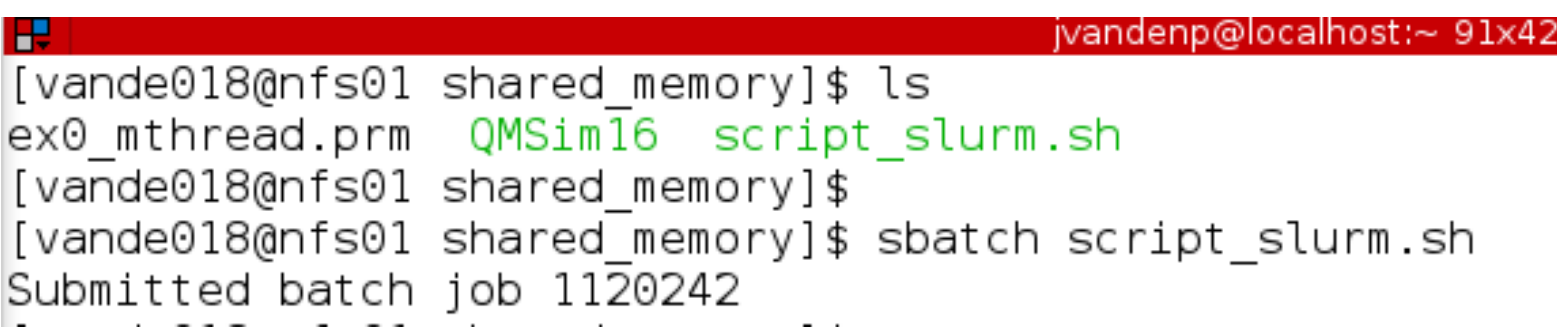

- Slurm gives an ID to the job (\$JOBID)
- Options may be passed from the command line
	- E.g., sbatch --ntasks=3 script\_slurm.sh
	- Will override value in script
- See Gwen 's tips and tricks

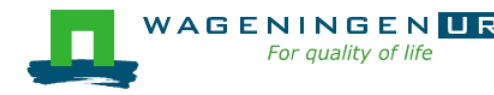

## 4. Monitoring and controlling a job

" Commonly used commands to monitor and control a job

- **squeue**
- scancel
- sprio
- scontrol

" More details in Gwen's presentation

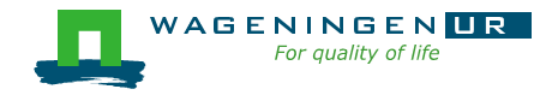

## 4. Monitoring and controlling a job *squeue*

### *squeue* [options]

- View information about jobs located in the SLURM scheduling queue
- Useful options

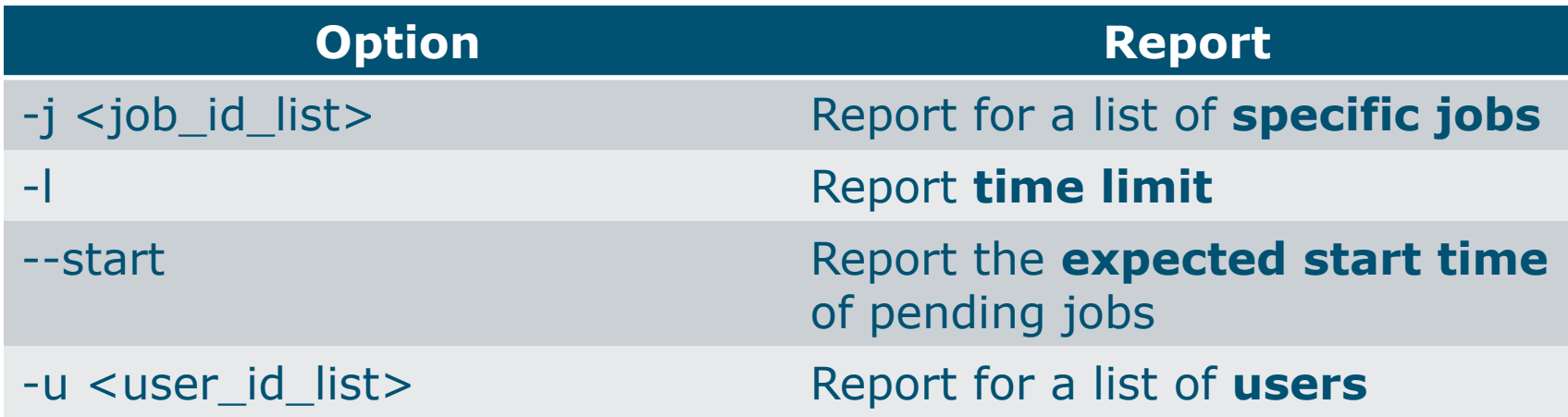

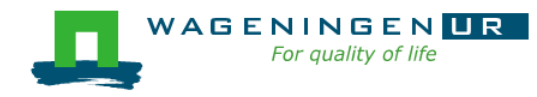

## 4. Monitoring and controlling a job *squeue*

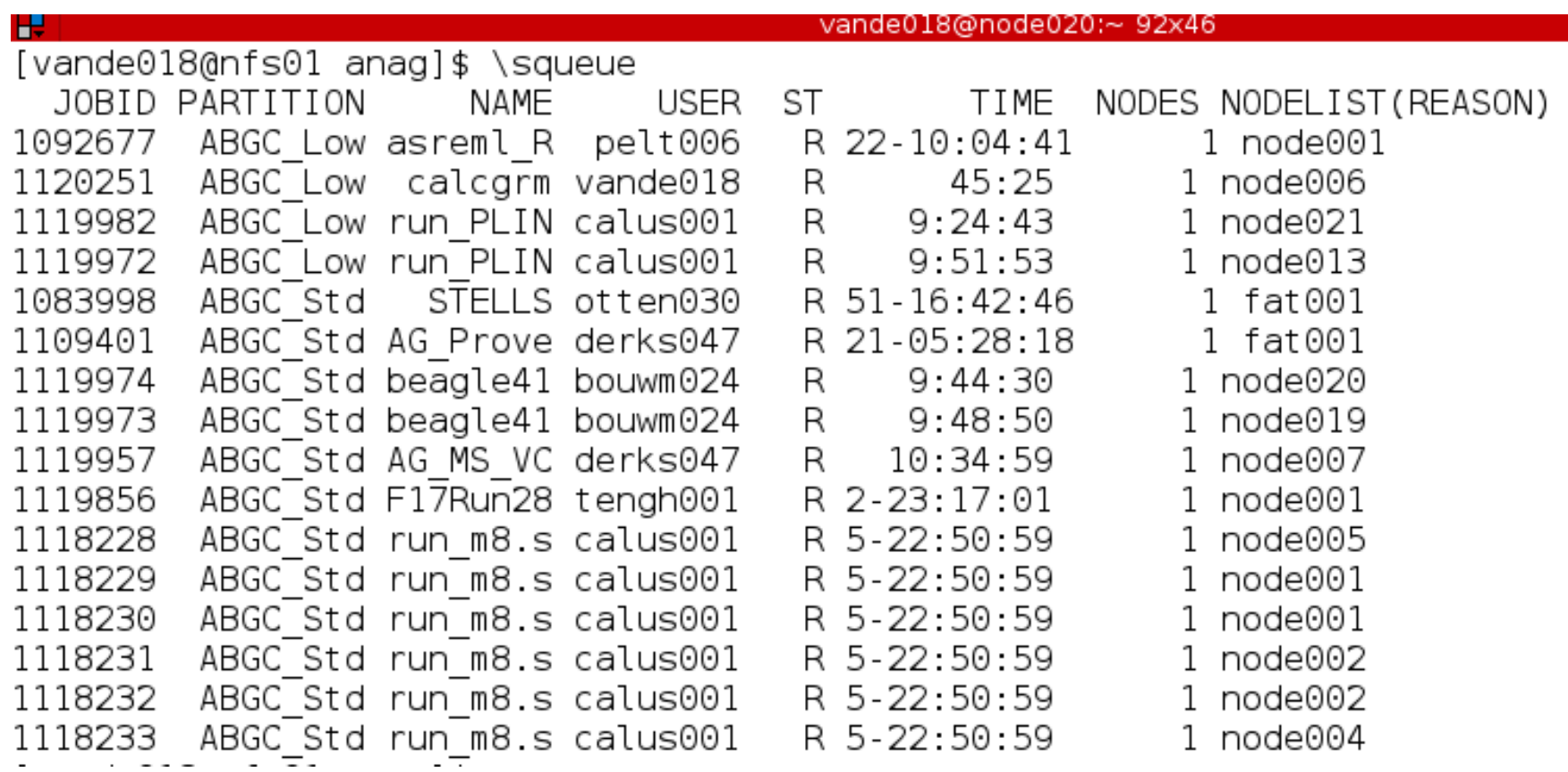

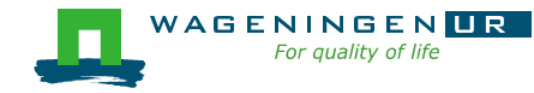

## 4. Monitoring and controlling a job *scancel*

*scancel* [options] [job\_id[.step\_id]...]

● Cancel jobs or job steps

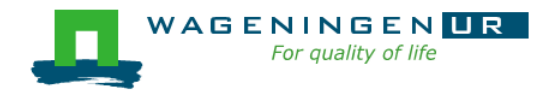

## 4. Monitoring and controlling a job *sprio*

### *sprio* [options]

- View the components of a job's scheduling priority
- Rule: a job with a lower priority can start before a job with a higher priority IF it does not delay that jobs's start time
- Useful options

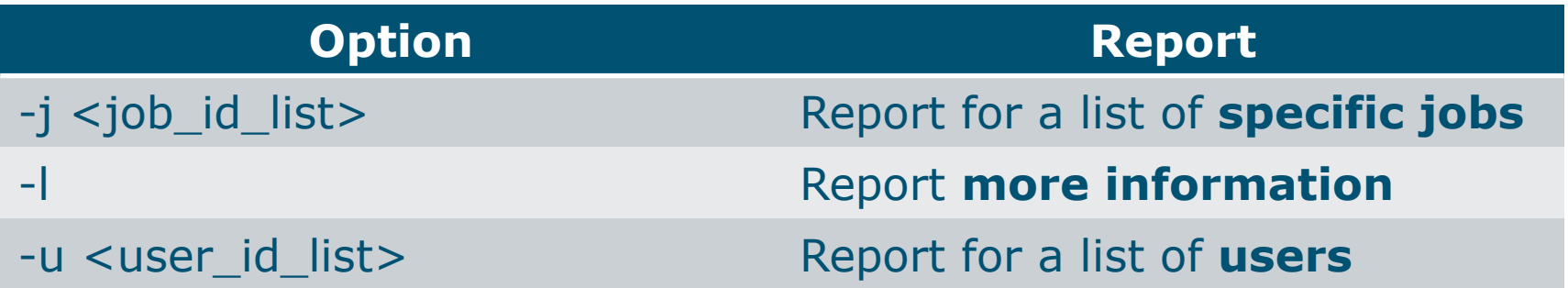

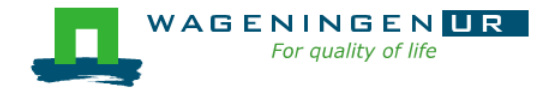

## 4. Monitoring and controlling a job *scontrol*

### **Scontrol** [options] [command]

- View Slurm configuration and state
- Update job resource request
- Work only for running jobs
- Useful option *scontrol show job JOB\_ID Lots of information*

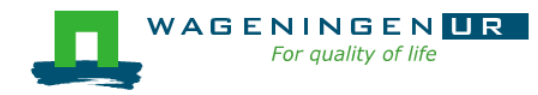

## 5. Getting an overview of jobs

#### **Previous and running jobs**

- · sacct
- **Running jobs** 
	- **scontrol**
	- sstat
- Previous jobs
	- Contents of emails (--mail-type=END | ALL)

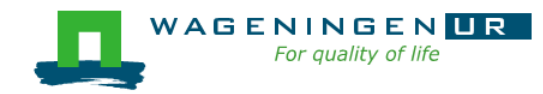

## 5. Getting an overview of jobs *sacct*

#### *sacct* [options]

- Display accounting data for all jobs/steps
- Some information are available only at the end of the job
- Useful options

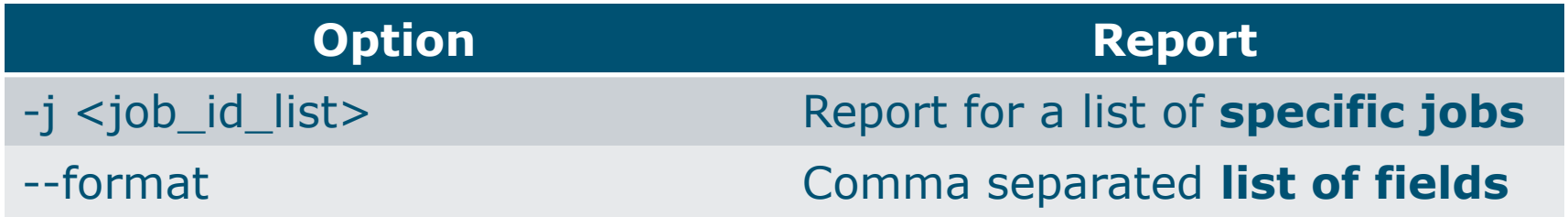

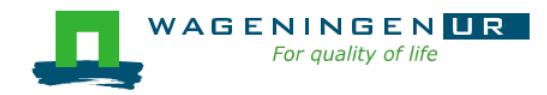

## 5. Getting an overview of jobs sacct

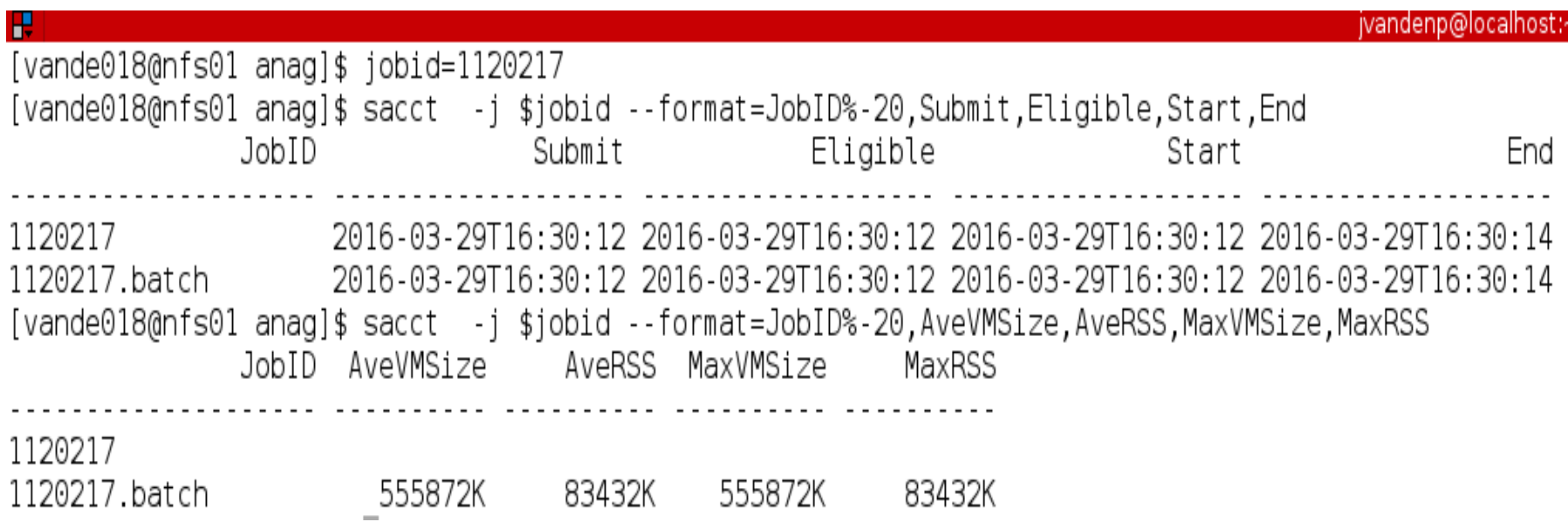

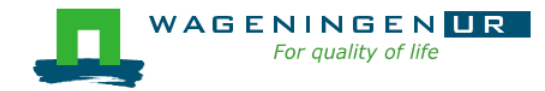

## 5. Getting an overview of running jobs *sstat*

### *sstat* [options]

- Display various status information of a running job/step
- Work only if srun is used
- Useful options

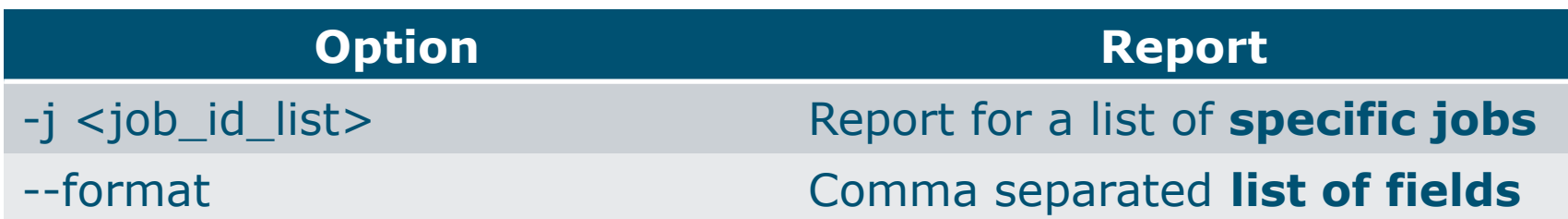

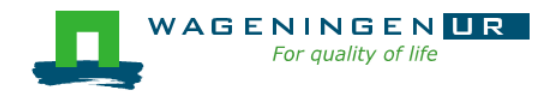

## 5. Getting an overview of running jobs **sstat**

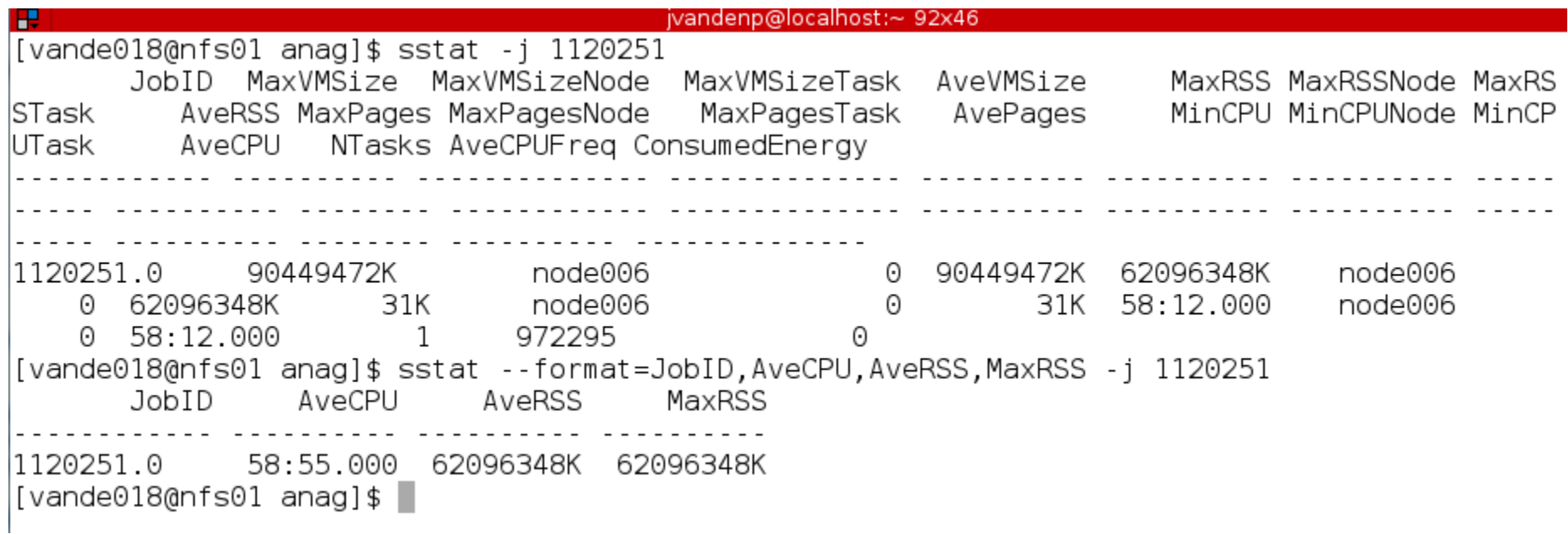

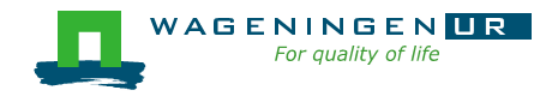

## 5. Getting an overview of jobs *emails*

Displays time, memory and CPU data

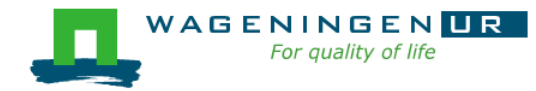

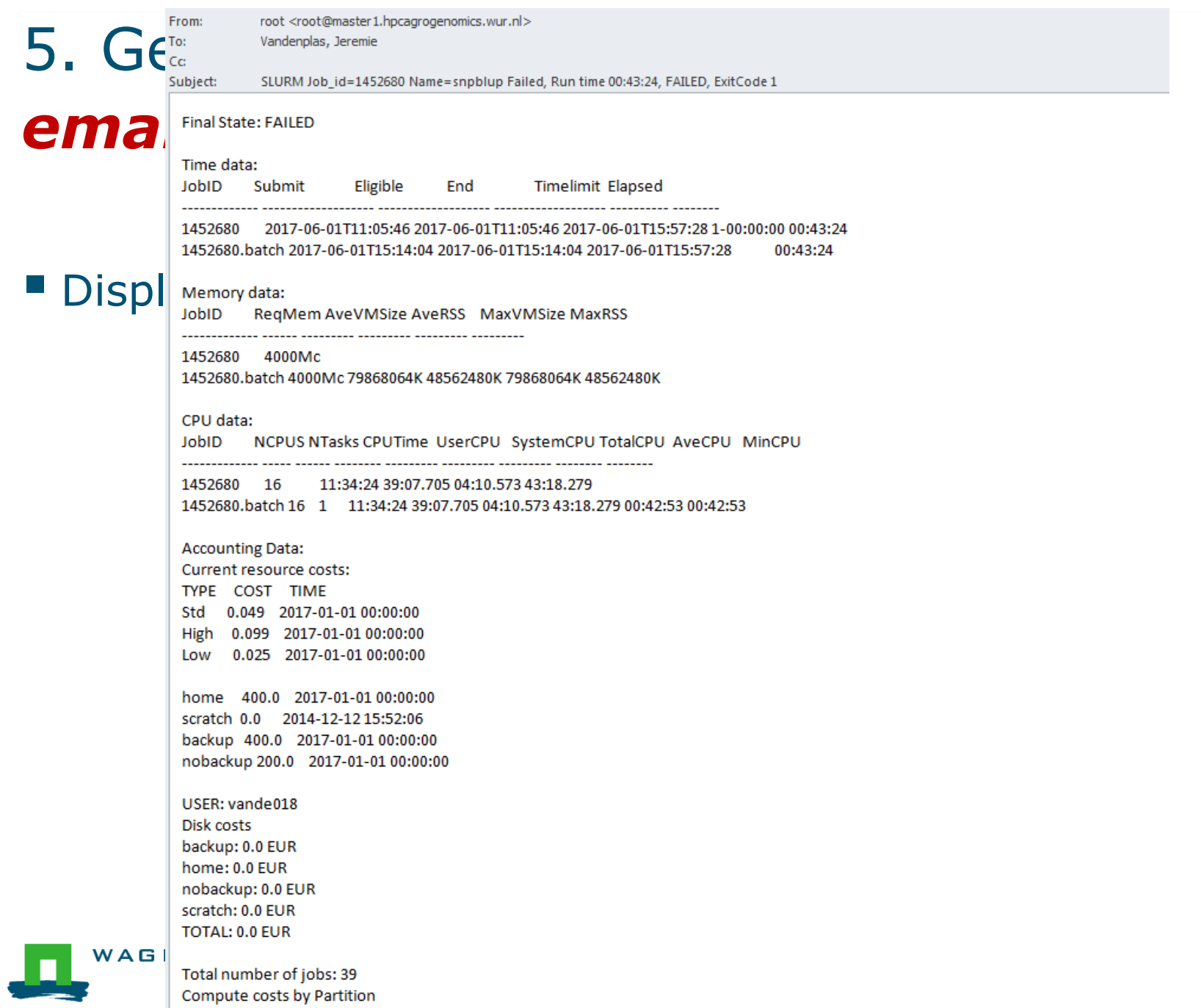

 $1.600000000$ 

### Information on the HPC

#### */cm/shared/apps/accounting/node\_reserve\_usage\_graph*

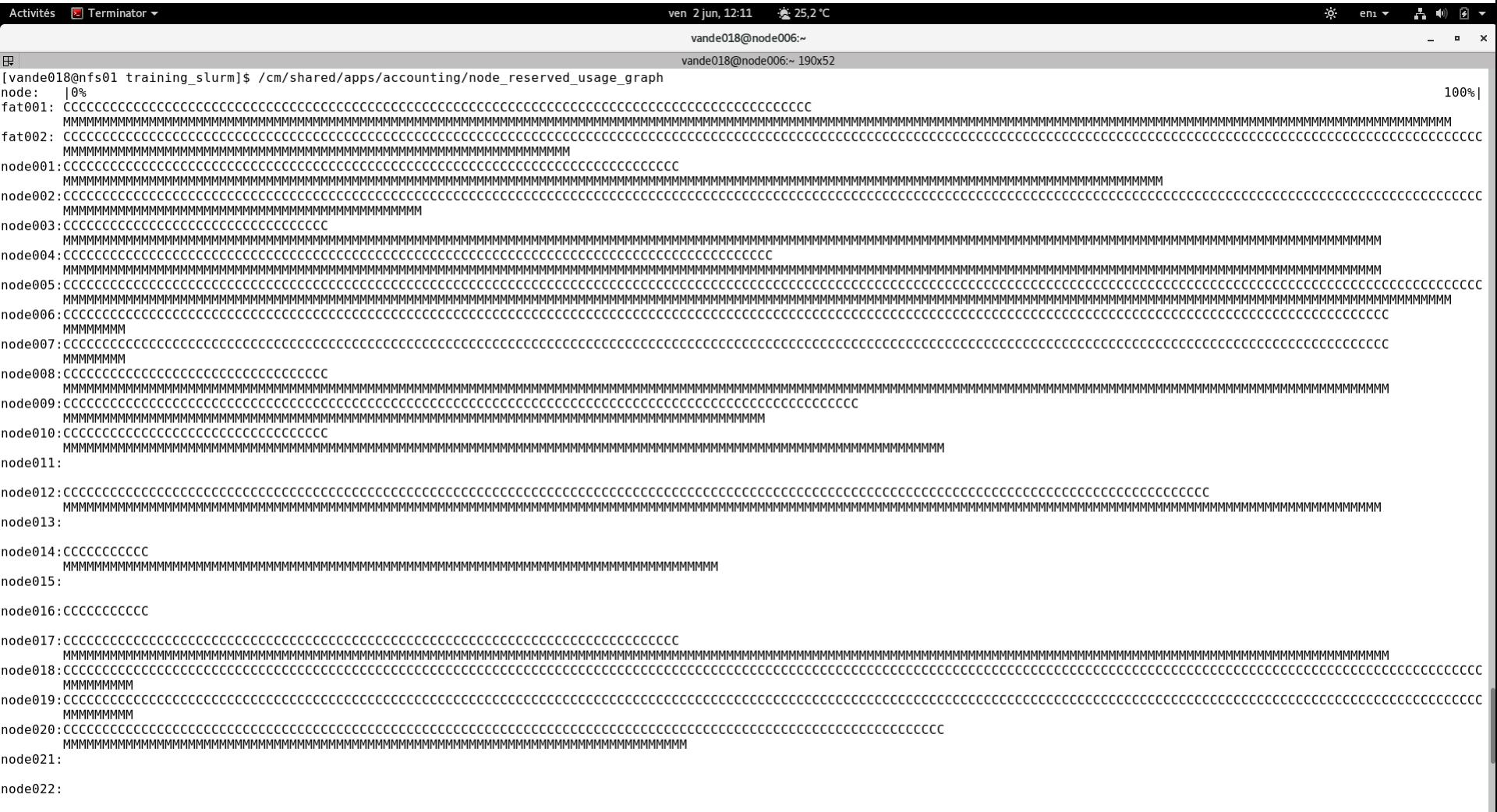

0de023

## Information on the HPC

- */cm/shared/apps/accounting/node\_reserve\_usag e\_graph*
- */cm/shared/apps/accounting/get\_my\_bill*
- *sinfo*
- *scontrol show nodes*
- **https://wiki.hpcagrogenomics.wur.nl/index.php/L og\_in\_to\_B4F\_cluster**

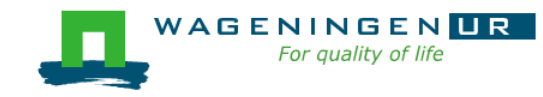

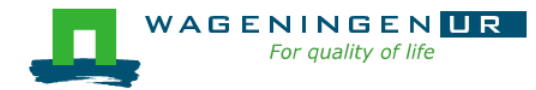

## Gwen 's presentation

- **Scontrol**
- **Sbatch**

 $\sim$ 

**THE R** 

Dependencies

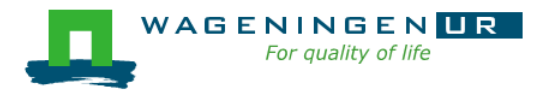

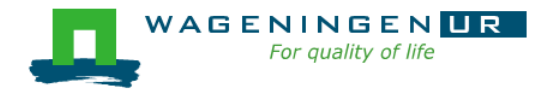

### Parallel jobs on the HPC Anunna

Jeremie Vandenplas, Gwen Dawes

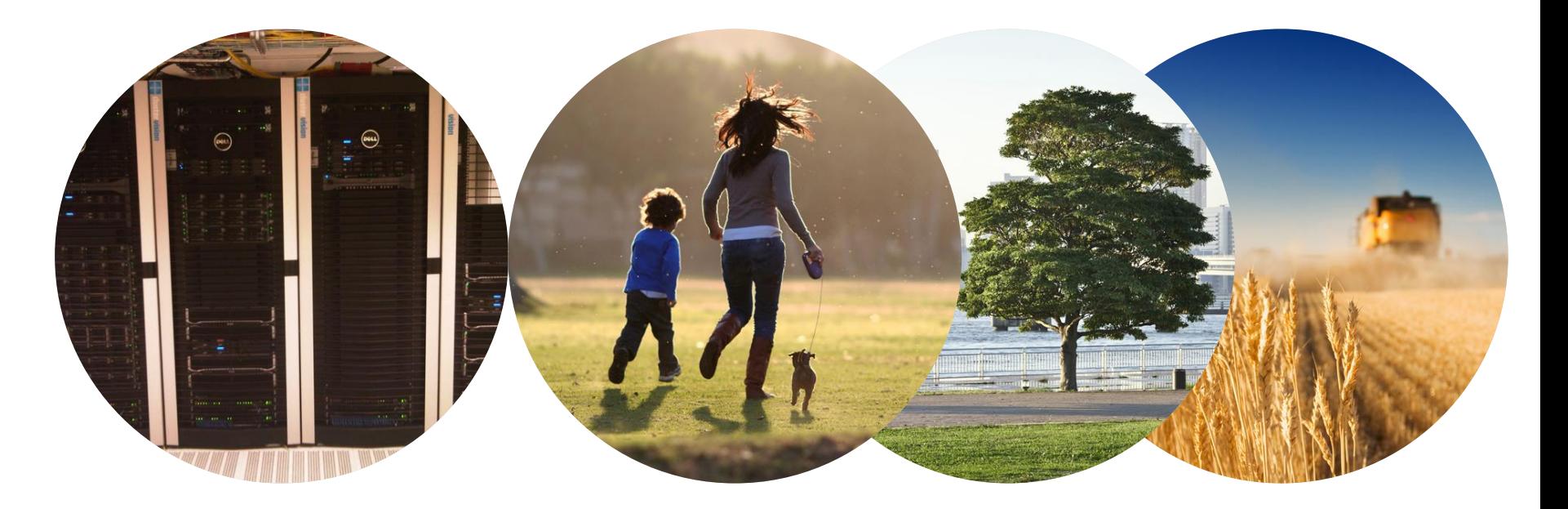

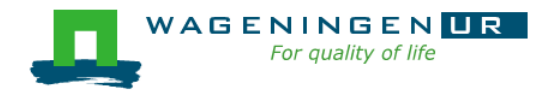

Some jobs and their option requirements

- **Serial example**
- **Embarrassingly parallel example**
- **Shared memory example**
- **Message passing example**

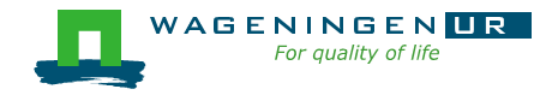

## A serial example

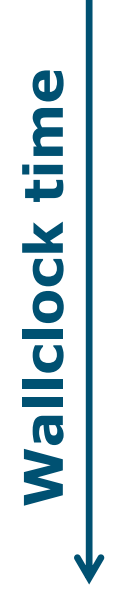

### You run one (several) program(s) serially **There is no parallelism**

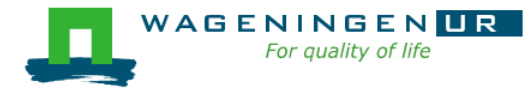

## A serial example: resource

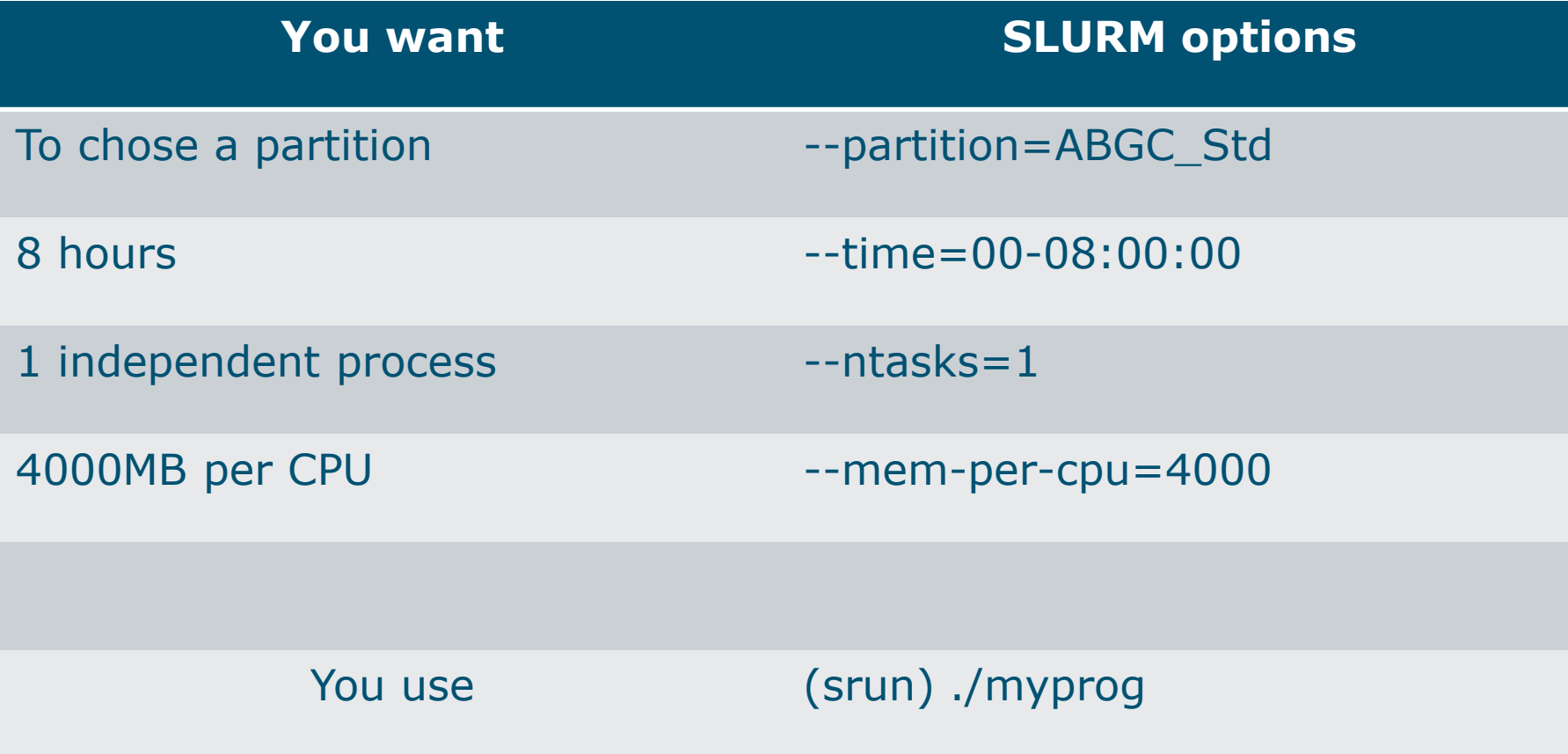

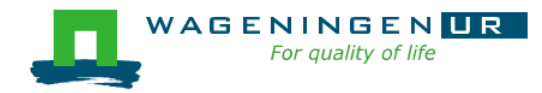

## A serial example: script

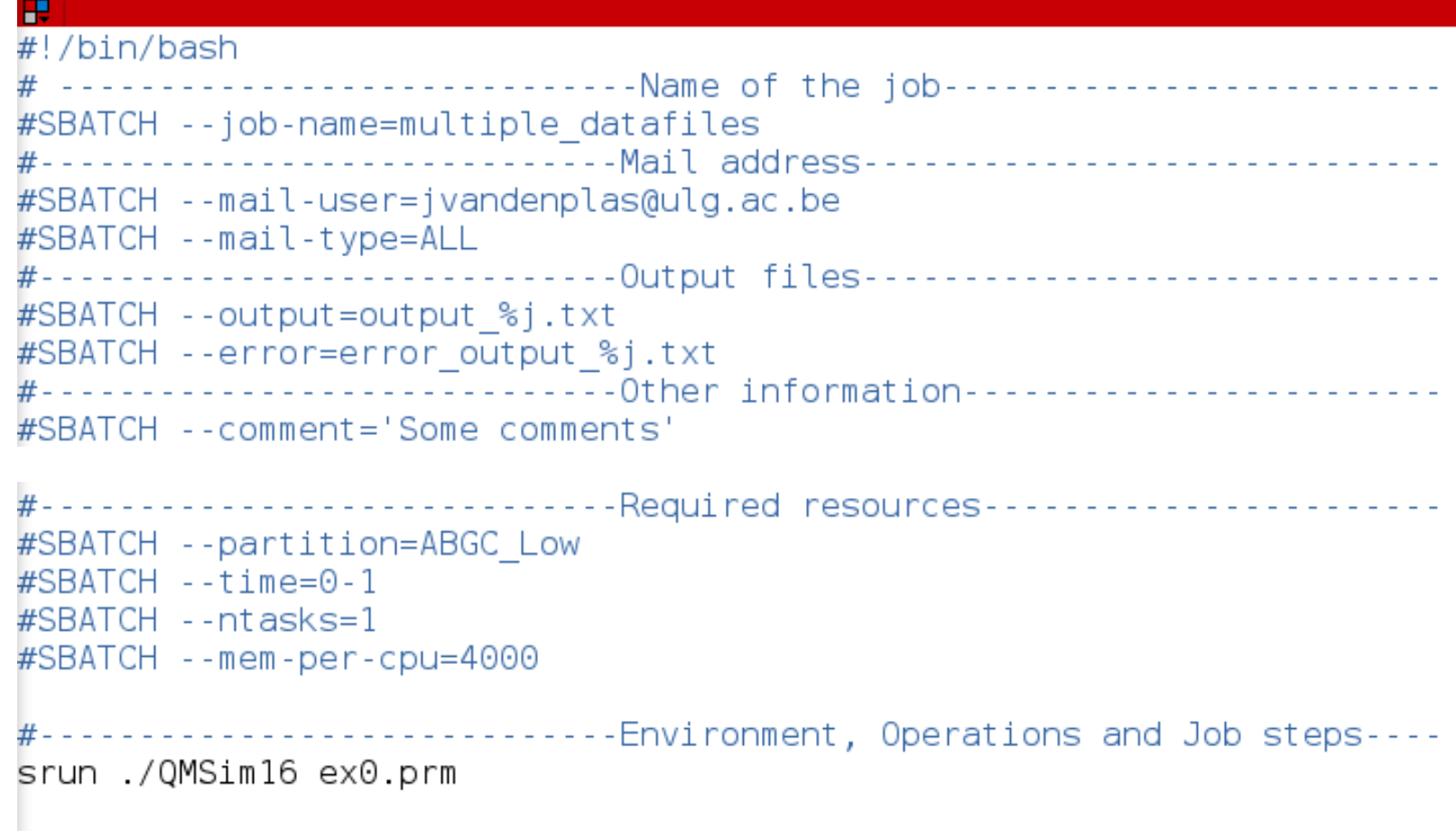

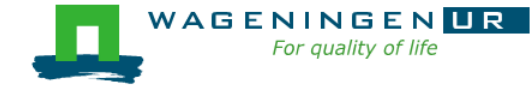

 $\overline{ }$ 

## An embarrassingly parallel example

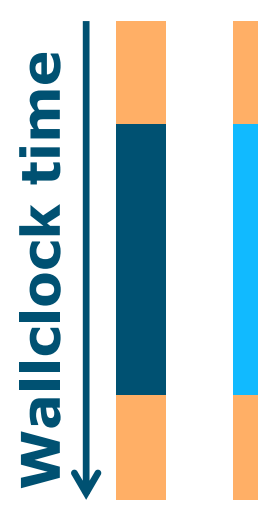

- **Parallelism is obtained by launching the** same program multiple times simultaneously
- **Everybody does the same thing**
- **No inter-process communication**
- Useful cases
	- Multiple input/data files
	- Random sampling

● ...

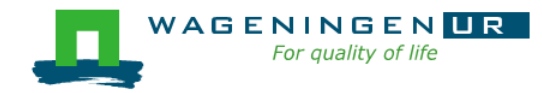

## An embarrassingly parallel example Multiple input/data files

**The program processes input/data from one file Example 2** Launch the same program multiple times on distinct input/data files

- If could be submit several times
	- manually
	- with some tricks (loops, srun environment variables,...)
- Or use job arrays!

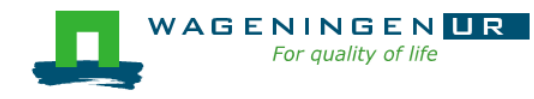

## An embarrassingly parallel example **Resource**

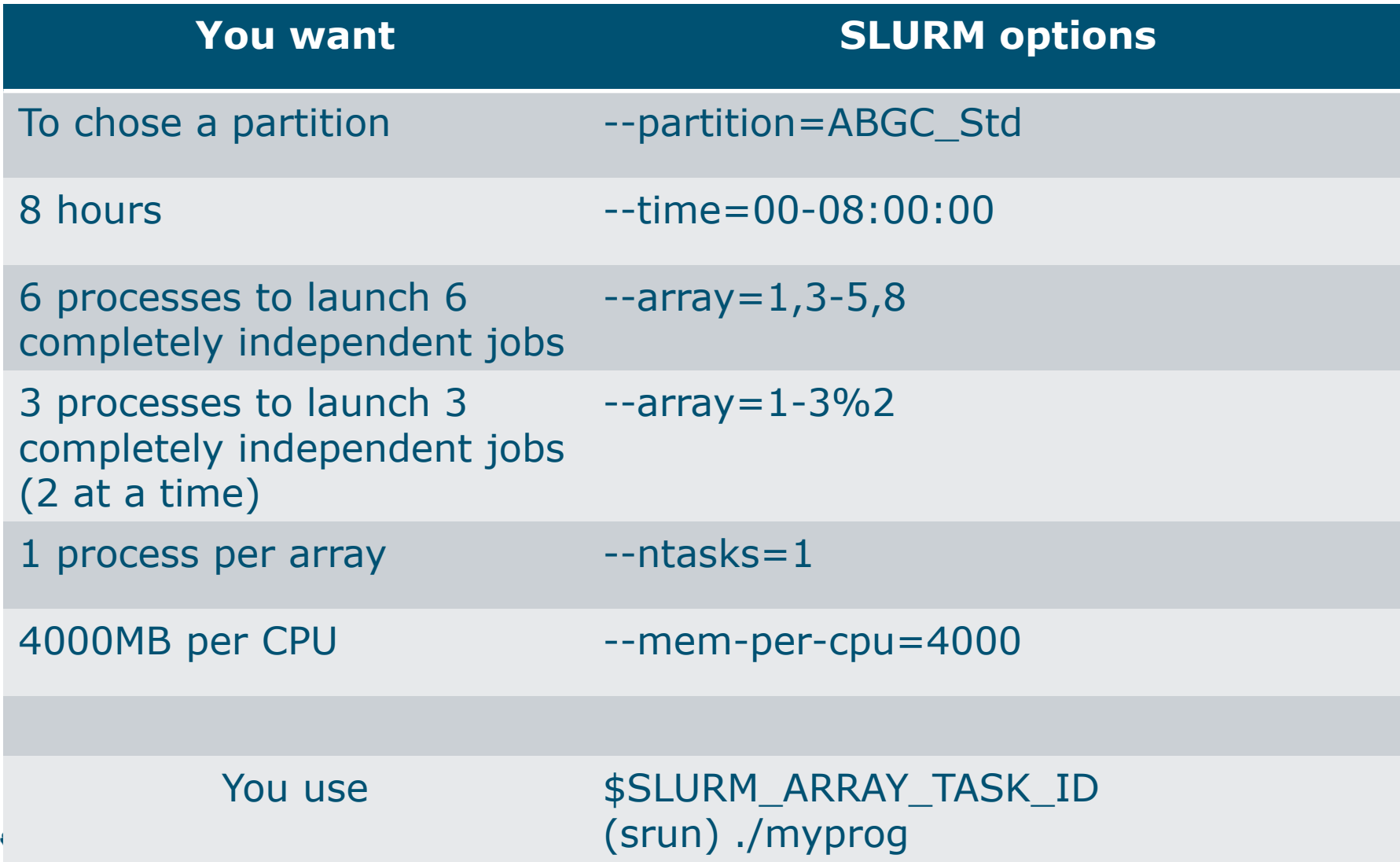

田

```
[vande018@nfs01 one parameter file]$ more script slurm.sh
#!/bin/bash
# ------------------------------Name of the job-------------------------
#SBATCH --job-name=multiple datafiles
#----------------------------------Mail address--------------------------------
#SBATCH --mail-user=jernplas@wur.nl
#SBATCH --mail-type=ALL
#-----------------------------Output files------------------------------
#-----------------------------Other information------------------------
#SBATCH --comment='Some comments'
#------------------------------Required resources------------------------
#SBATCH --partition=ABGC Low
\text{\#SBATCH} --time=0-1
                                      3 array jobs<br>(from 1 to 3)
\#SBATCH --array=1-3
\#SBATCH --ntasks=1
#SBATCH --cpus-per-task=1
#SBATCH --mem-per-cpu=4000
#-----------------------------Environment, Operations and Job steps----
echo "Processing the array $SLURM ARRAY TASK ID"
mkdir simulation $SLURM ARRAY TASK ID && cd simulation $SLURM ARRAY TASK ID
../QMSim16 ../ex0.prm >out.qmsim
                                                          SLURM script
```
[vande018@nfs01 one parameter file]\$||

## A shared memory example

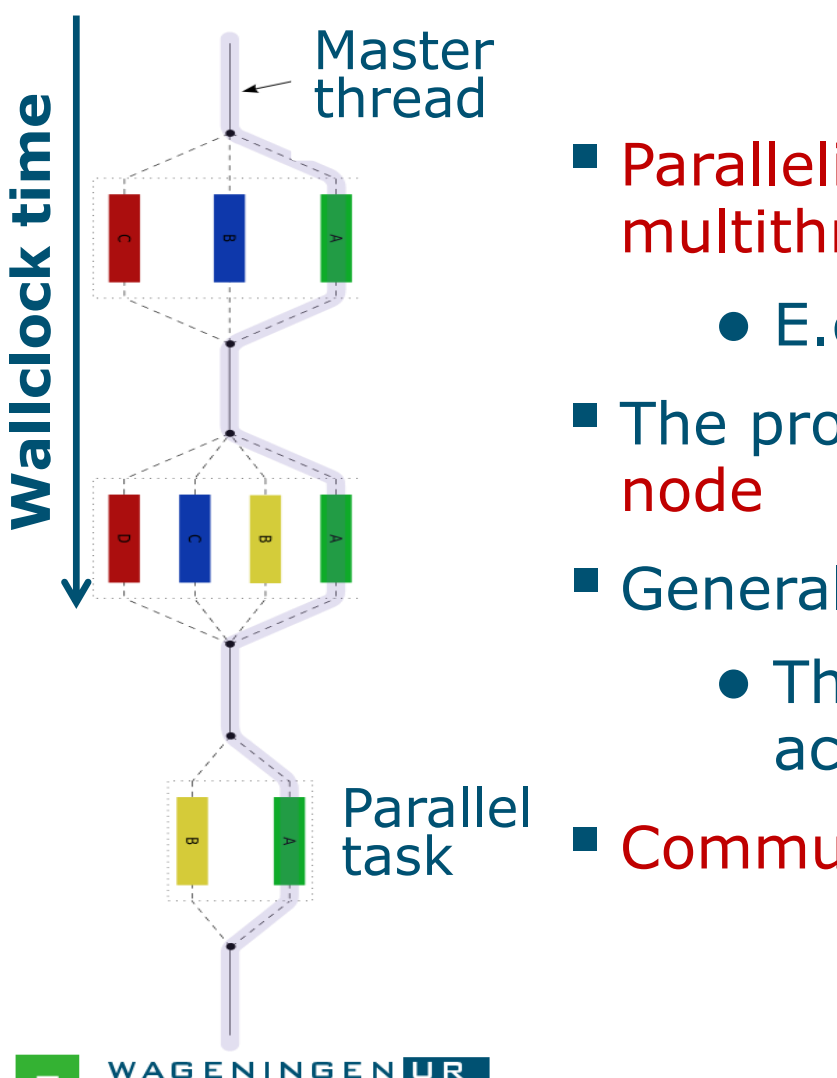

- **Parallelism is obtained by launching a** multithreaded program
	- E.g., using OpenMP or TBB
- **The program spawns itself on the**
- Generally run job on a single node
	- The threads cannot be split across several nodes
- Communication by shared memory

## A shared memory example: resource

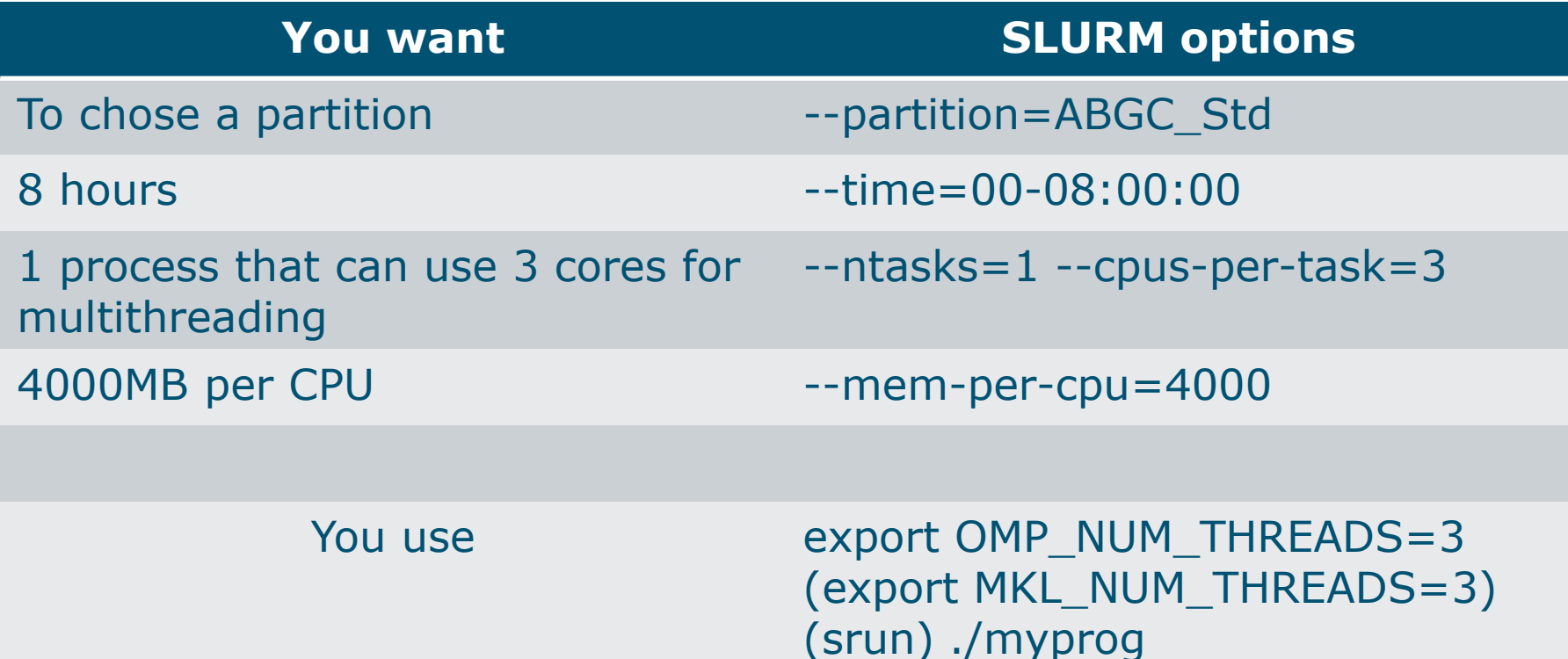

#### $\rightarrow$  Run the job on a single node with

- max. 3 threads
- max.  $RAM = 3*4000=12000 MB$

## A shared memory example: script

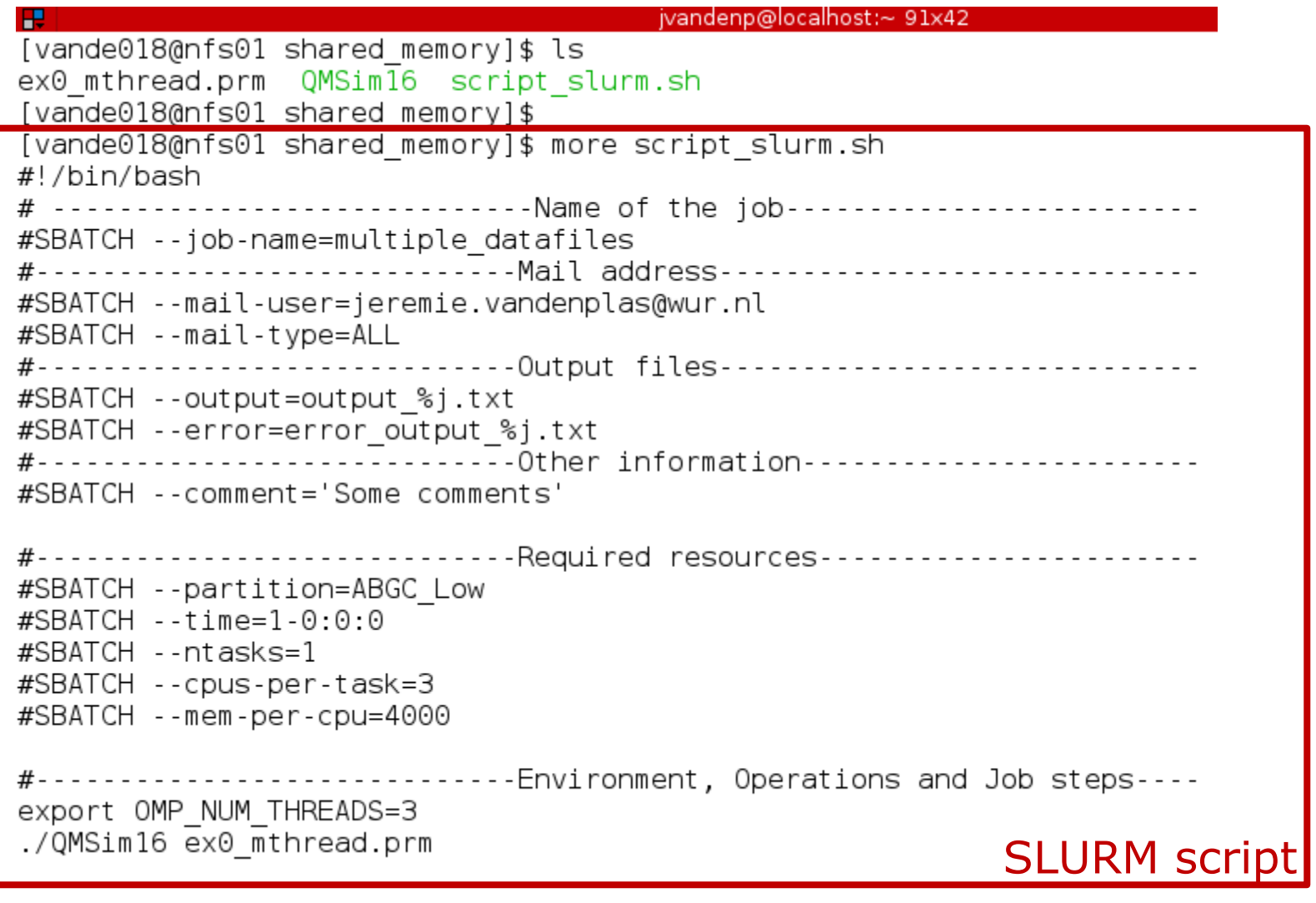

### Pitfalls

■ Using --ntasks=*n* for shared memory programs ● Could work **or not**! Use --ntasks=1 --cpus-per-task=*n*

**Forgetting to mention the number of threads to the** shared memory program (e.g., OpenMP programs)

Add *export OMP\_NUM\_THREADS=1* to your *~/.bashrc*

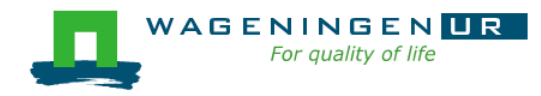

## A message passing example

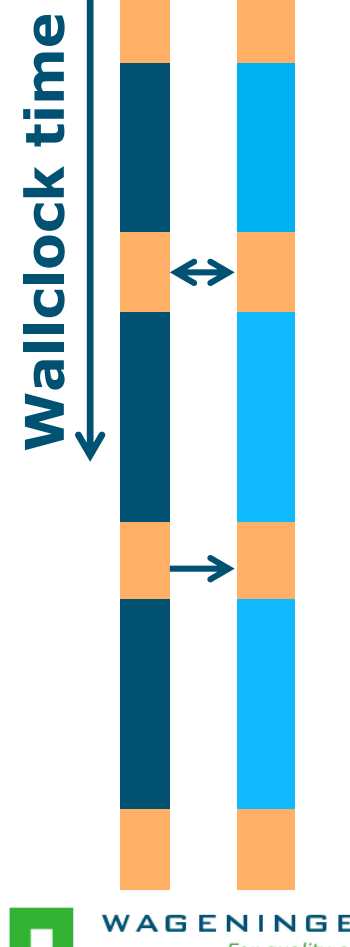

- Parallelism is obtained by launching a multiprocess program
	- E.g., MPI, PGAS (Coarray Fortran, UPC)
- One program spawns itself on several nodes
- Inter-process communication by the network

### A message passing example: resource

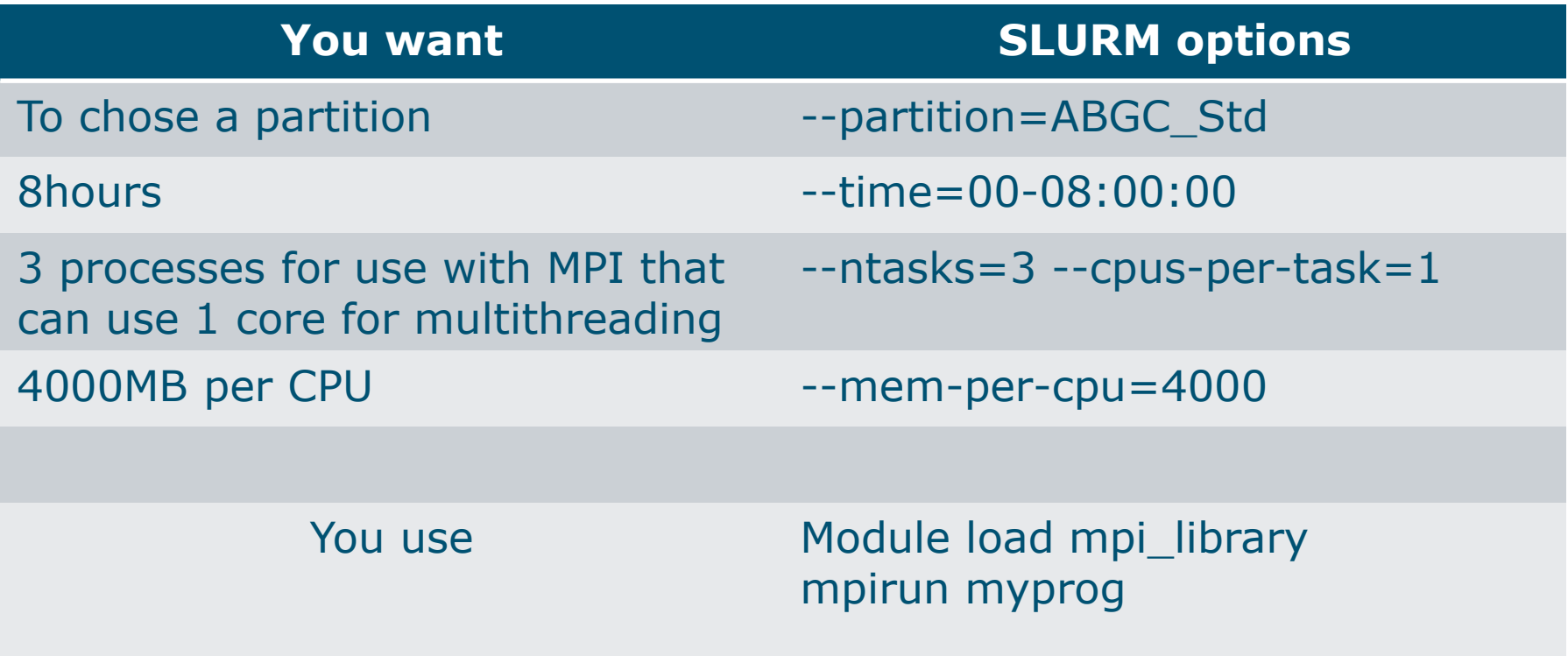

### $\rightarrow$  Run the job on max. 3 nodes with • max.  $RAM = 3*4000=12000 MB$

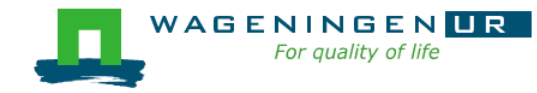

### A message passing example: script

```
jvandenp@localhost:~ 78x27
ю
[vande018@nfs01 message passing]$ ls
hello.c hello.mpi script slurm.sh
[vande018@nfs01 message passing]$ more script slurm.sh
#!/bin/bash
# -----------------------------Name of the job------------------------
#SBATCH --job-name=multiple datafiles
#SBATCH --mail-user=jeremie.vandenplas@wur.nl
#SBATCH --mail-type=ALL
#-----------------------------Output files------------------------------
#SBATCH --output=output %j.txt
#SBATCH --error=error output %j.txt
#----------------------------Other information------------------------
#SBATCH --comment='Some comments'
#-----------------------------Required resources-----------------------
#SBATCH --partition=ABGC Low
\#SBATCH --time=1-0:0:0
#SBATCH -- ntasks=4
#SBATCH --cpus-per-task=1
#SBATCH --mem-per-cpu=4000
#-----------------------------Environment, Operations and Job steps----
module load openmpi/gcc/64/1.10.1
#mpicc hello.c -o hello.mpi
mpirun hello.mpi
  WAGENINGEN UR
```
For quality of life

### Pitfalls

■ Using --ntasks=*n* for shared memory programs

● Could work or not!

Use --ntasks=1 --cpus-per-task=*n*

**Forgetting to mention the number of threads to the** shared memory program

Add *export OMP\_NUM\_THREADS=1* to your *~/.bashrc*

**Shared memory program OR message passing program?**  $\rightarrow$ RTFM!

→ Check the output of *top* with a small example!

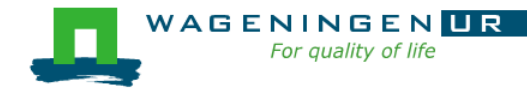

## A mixed example

■ A parallel job can included different parallelization paradigms!

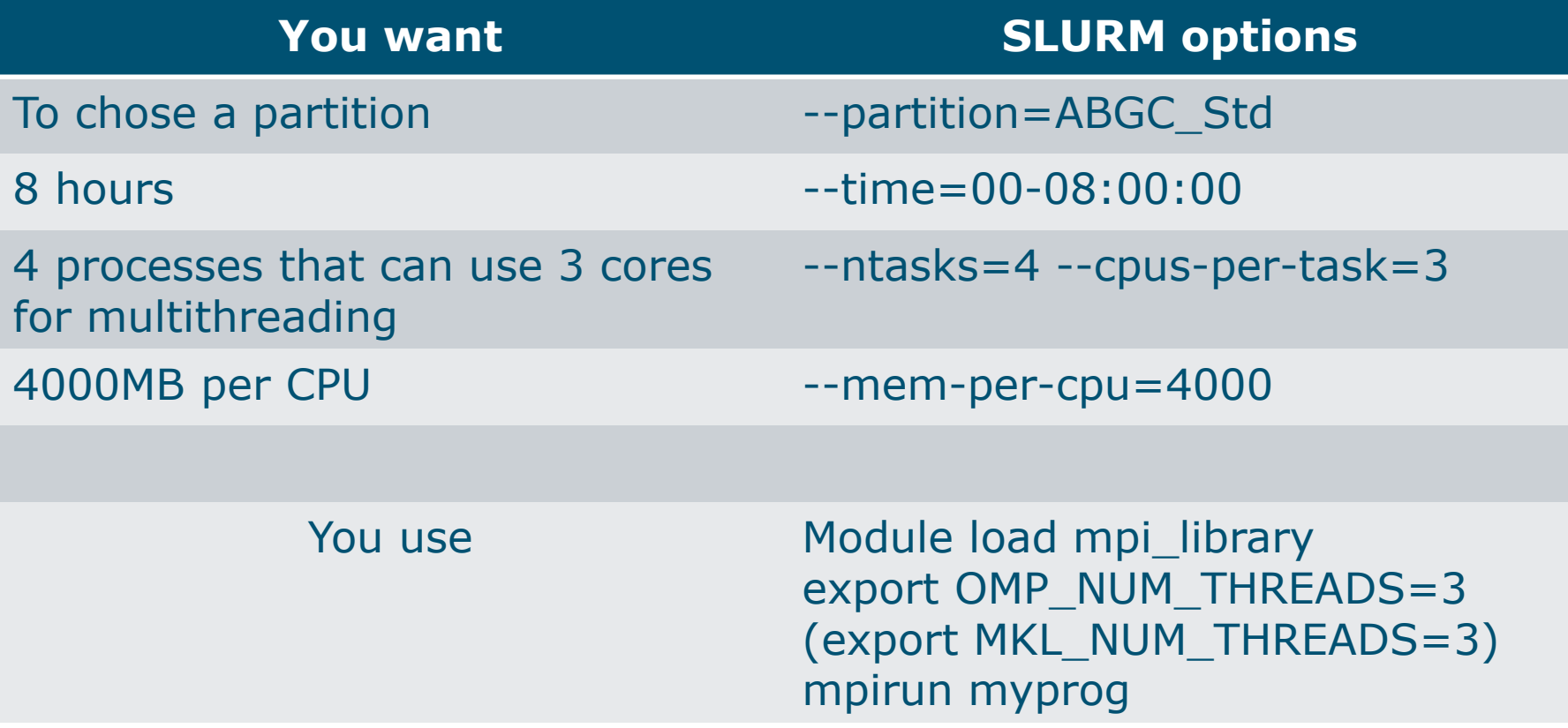

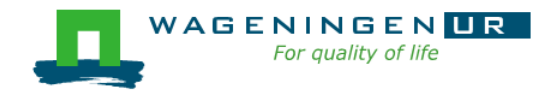

### Summary: resource requests

- Choose the number of processes (--ntasks)
- Choose the number of threads per process (--cpu-pertask)
- Set environment variables (OMP\_NUM\_THREADS, MKL NUM THREADS,...)
- Use SLURM environment variables if required
- **Launch processes with srun or mpirun if required**

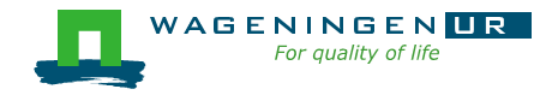

Thank you!

# Questions?

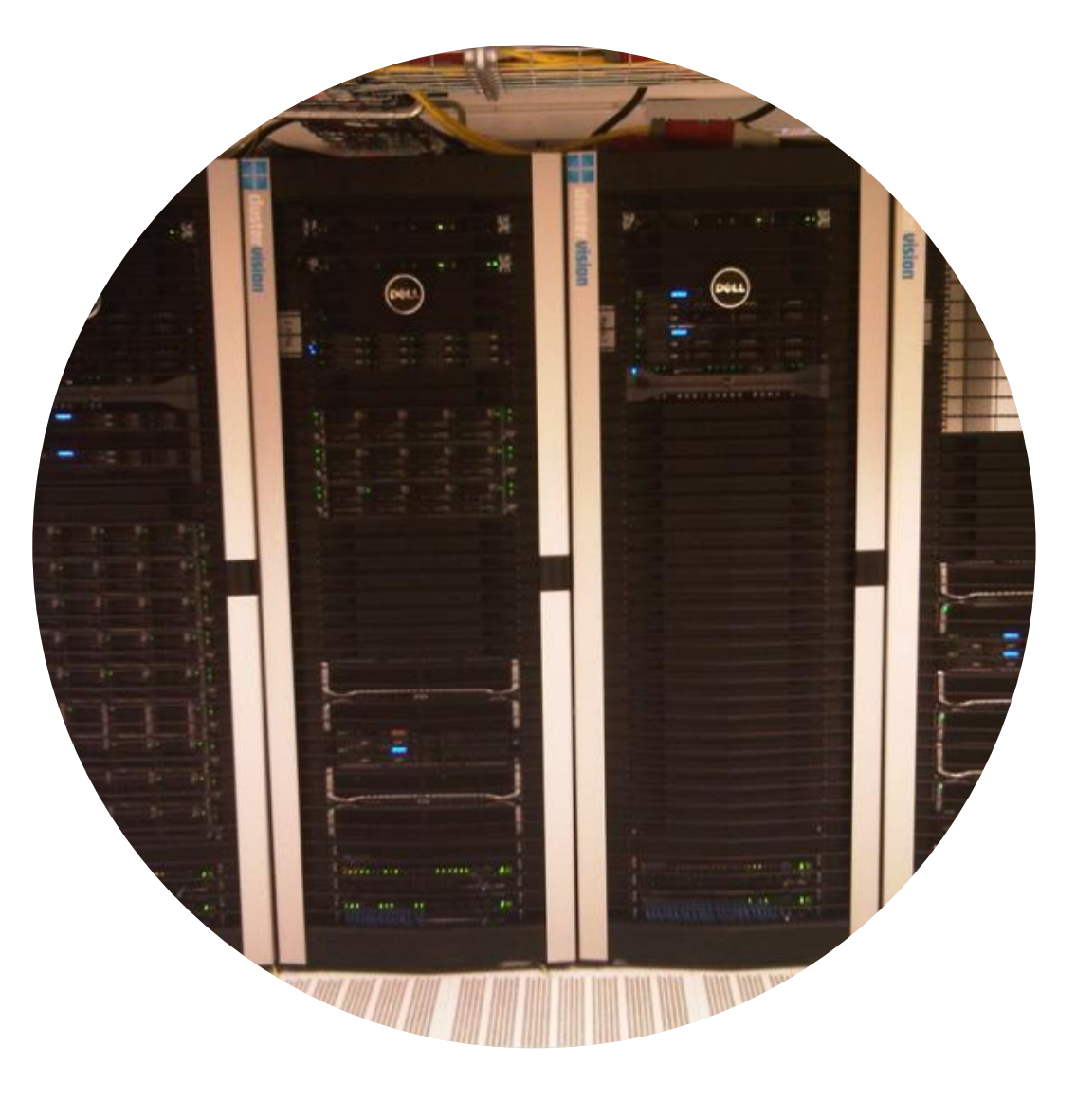

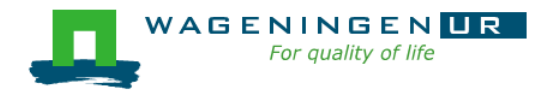